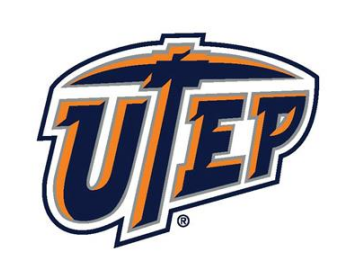

## THE UNIVERSTIY OF TEXAS AT EL PASO

www.utep.edu

# IACUC IRBNet Guide

## Creating a new package for an a project.

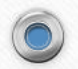

 $\circledcirc$ 

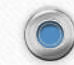

# Definitions

- Project = encompasses all applications related to study
- Package = Individual applications (New protocol, amendment, closure, etc…) for the project
- Protocol = Complete description of project/study
- Amendment = application modifying procedures/personnel in protocol
- Closure  $=$  Application closing protocol which will not longer continue

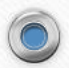

 $\textcircled{\small{\textcolor{red} {c}}}$ 

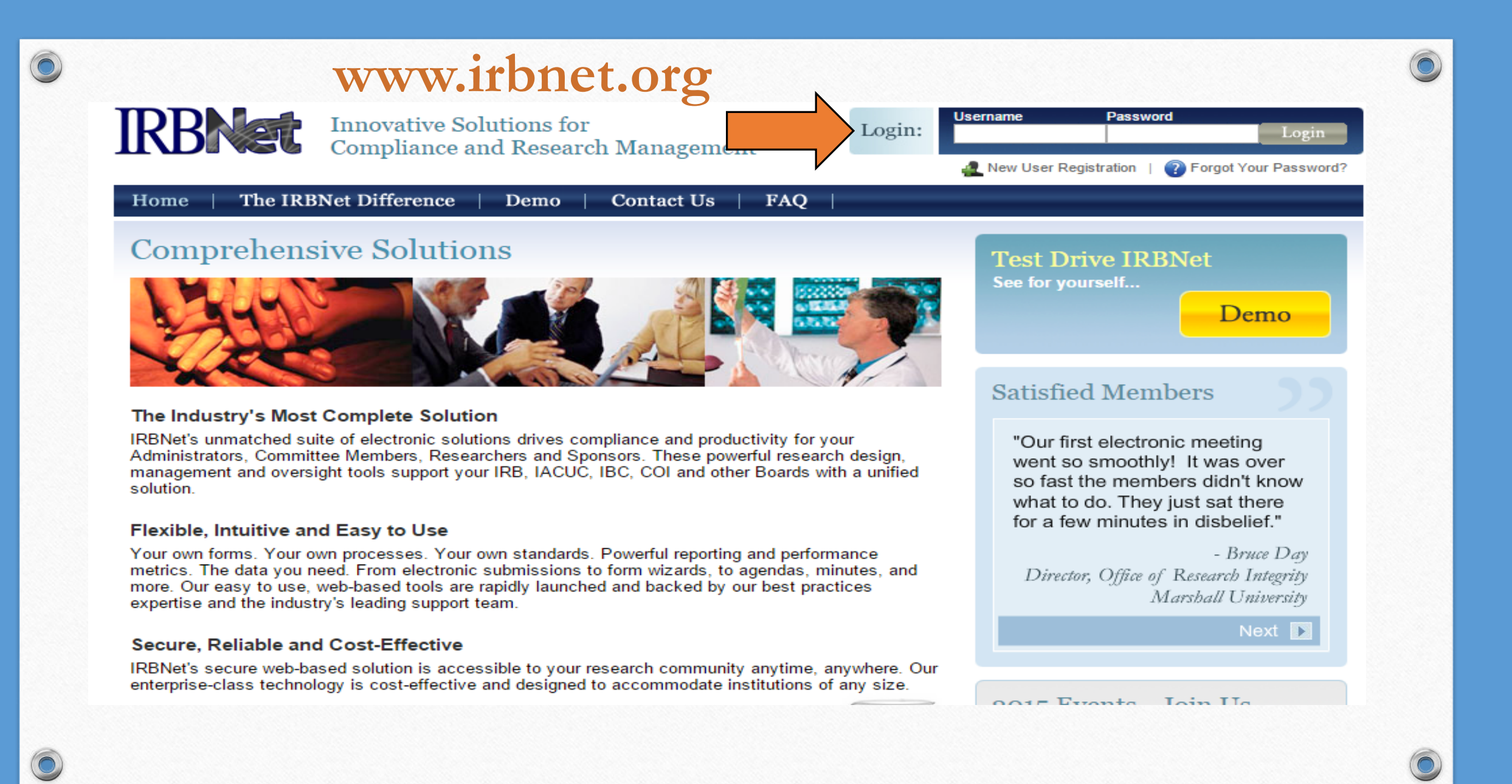

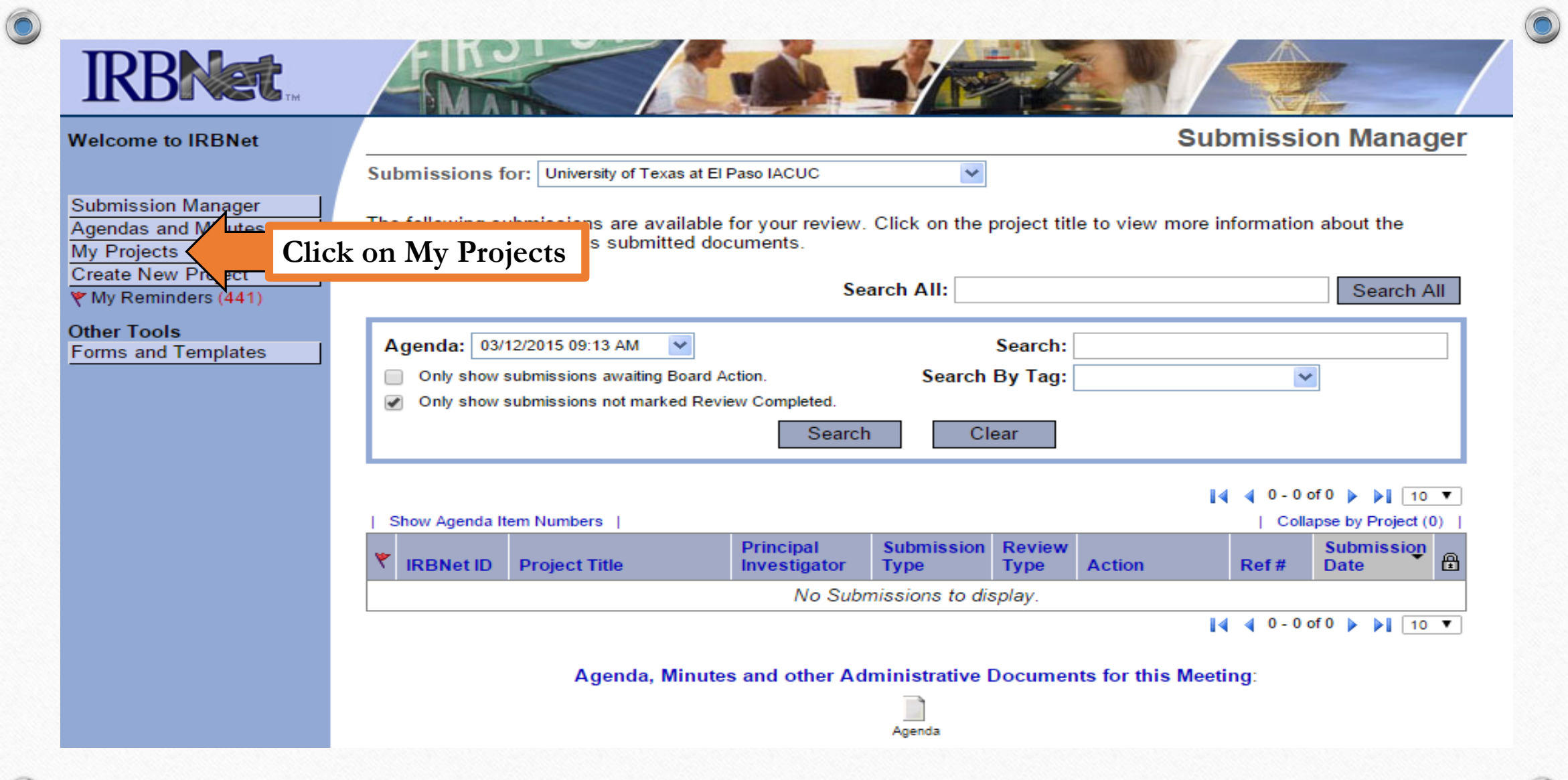

 $\circledcirc$ 

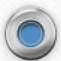

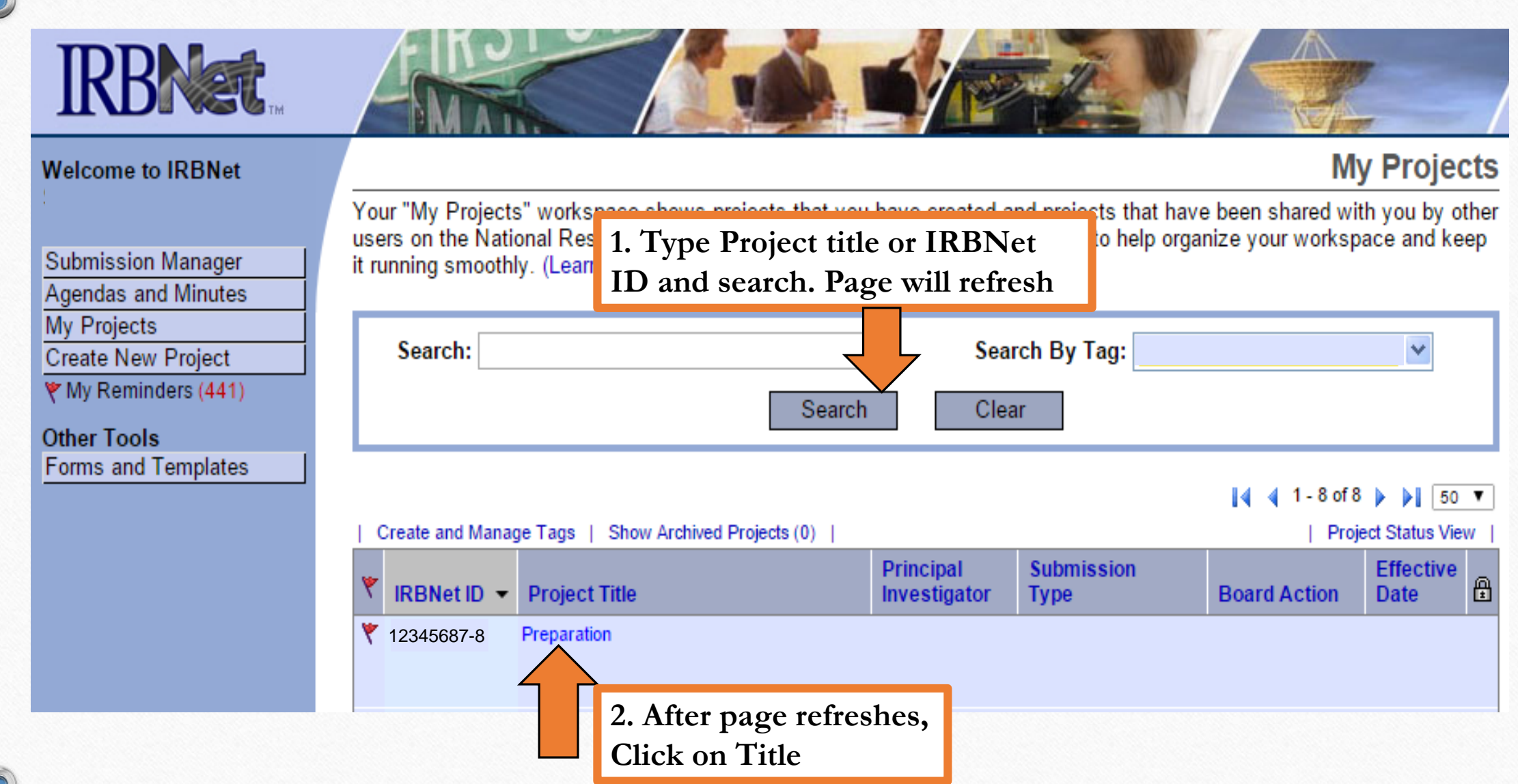

6

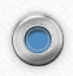

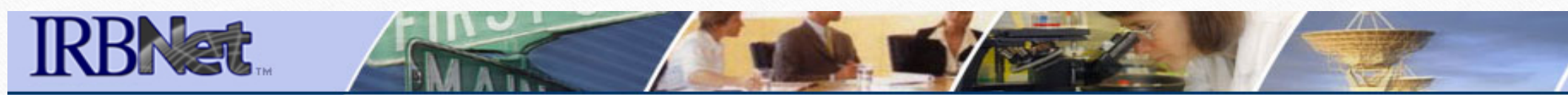

#### **Welcome to IRBNet**

### **Project Overview**

 $\odot$ 

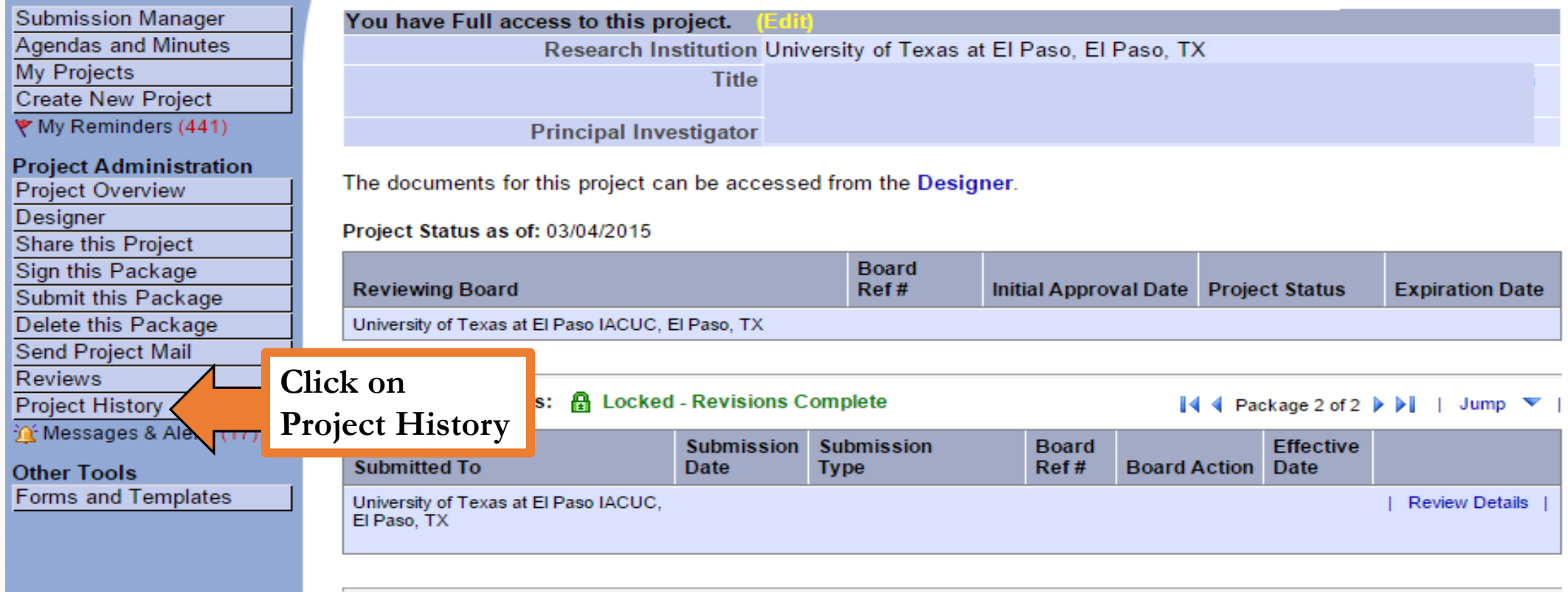

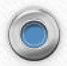

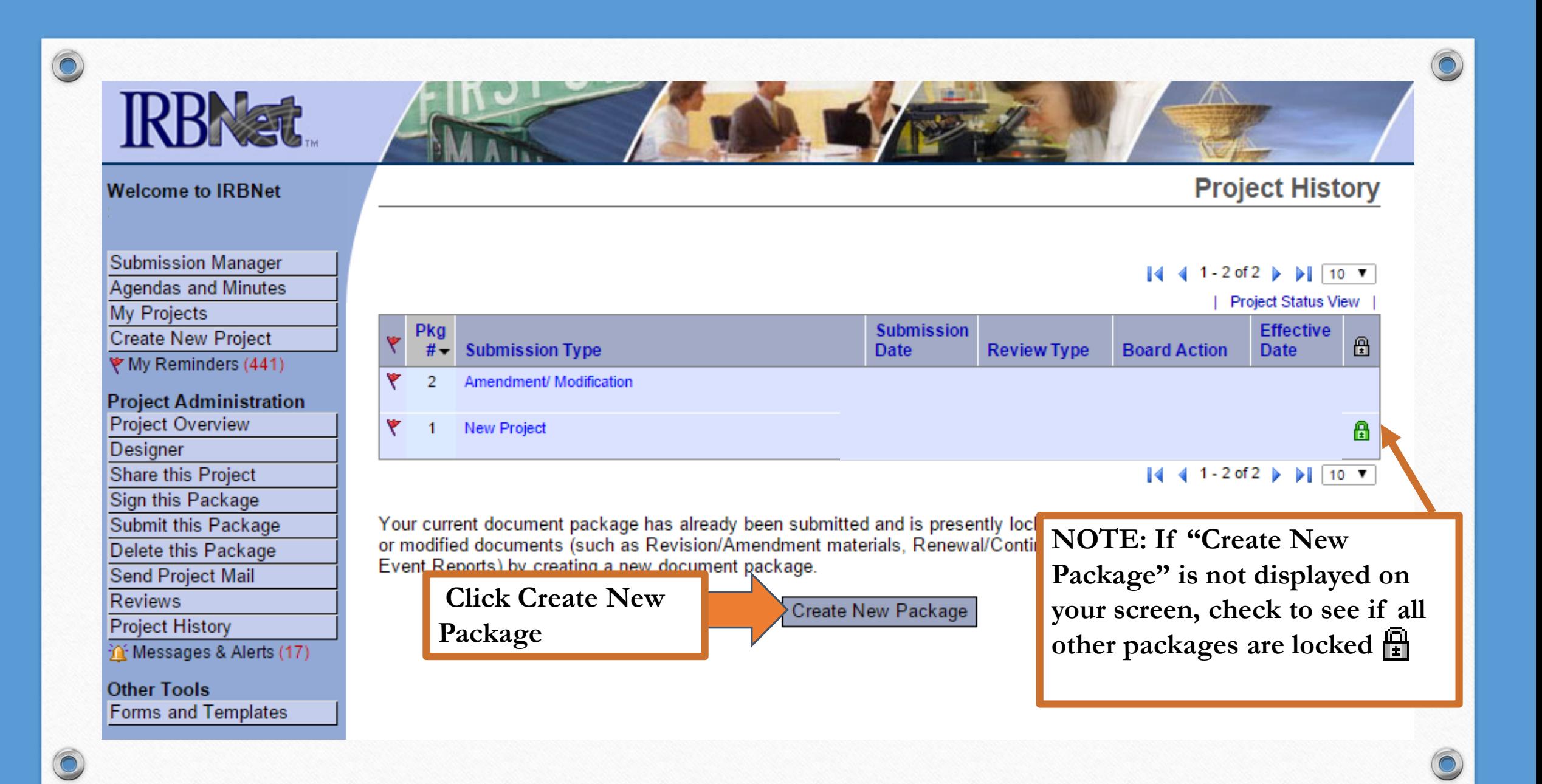

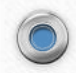

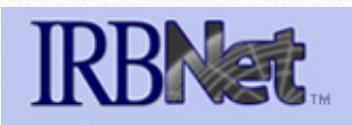

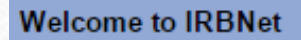

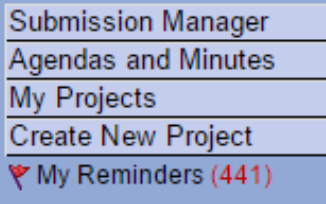

**Project Administration** 

**Project Overview** Designer Share this Project Sign this Package Submit this Package Delete this Package Send Project Mail Reviews Project History M' Messages & Alerts (17) **Other Tools** Forms and Templates

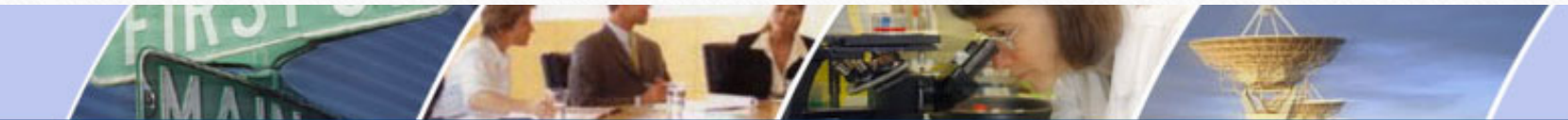

### **Project Overview**

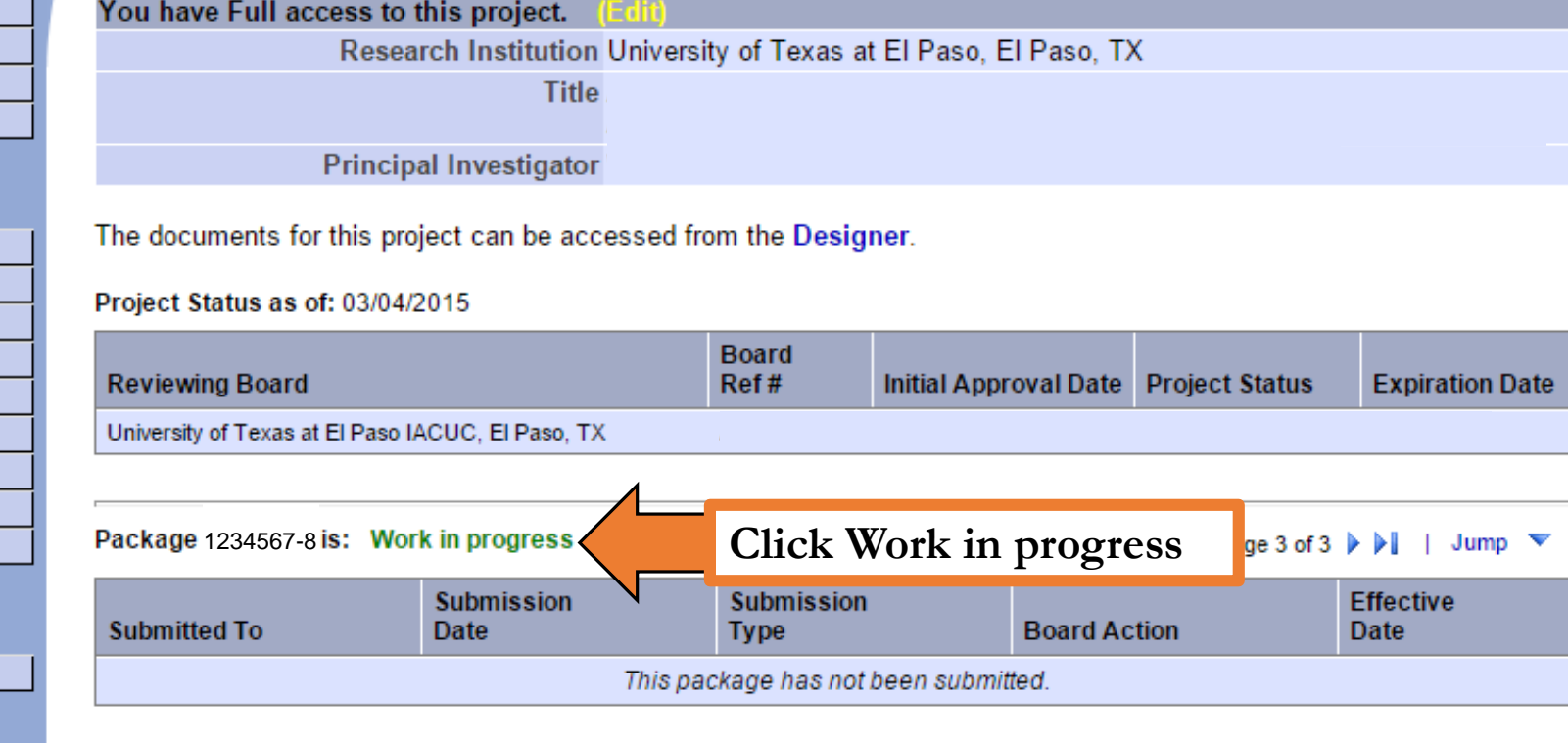

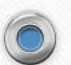

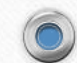

6

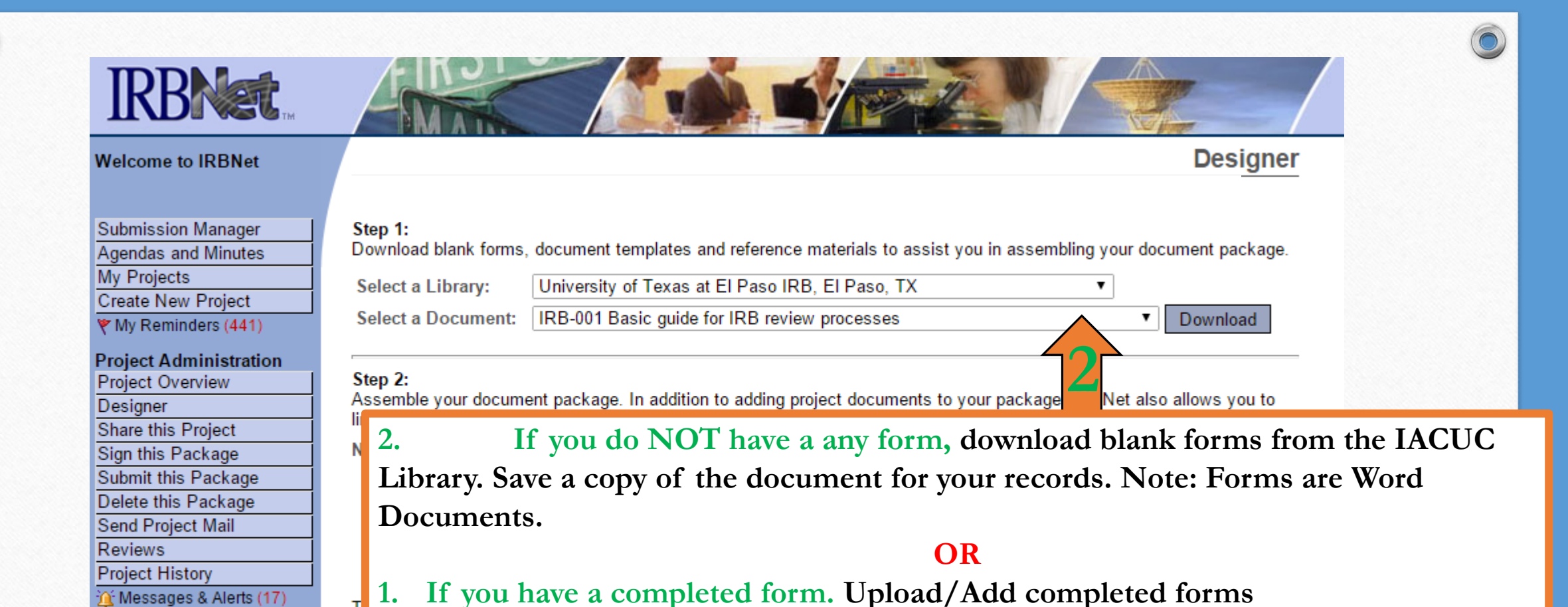

**Other Tools** 

**Forms and Templates** 

IRBNet allows you to revise your existing project docume to your package. Learn more.

nd maintain version history, or add entirely new documents

#### **Add New Document** (When should I do this?)

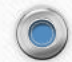

 $\textcircled{\small{\textcolor{red}0}}$ 

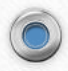

## **RBNst**

**Welcome to IRBNet** 

**Submission Manager Agendas and Minutes** 

**My Projects** 

₹ My

Sign t Subm **Delet** Send

in Me

Other

- **1. Select document type from drop down (New Project, etc...)**
- **2. Provide a Description (Personnel Amendment – John Smith)**
- **3. Find & Attach file document**
- **4. Page will refresh.**

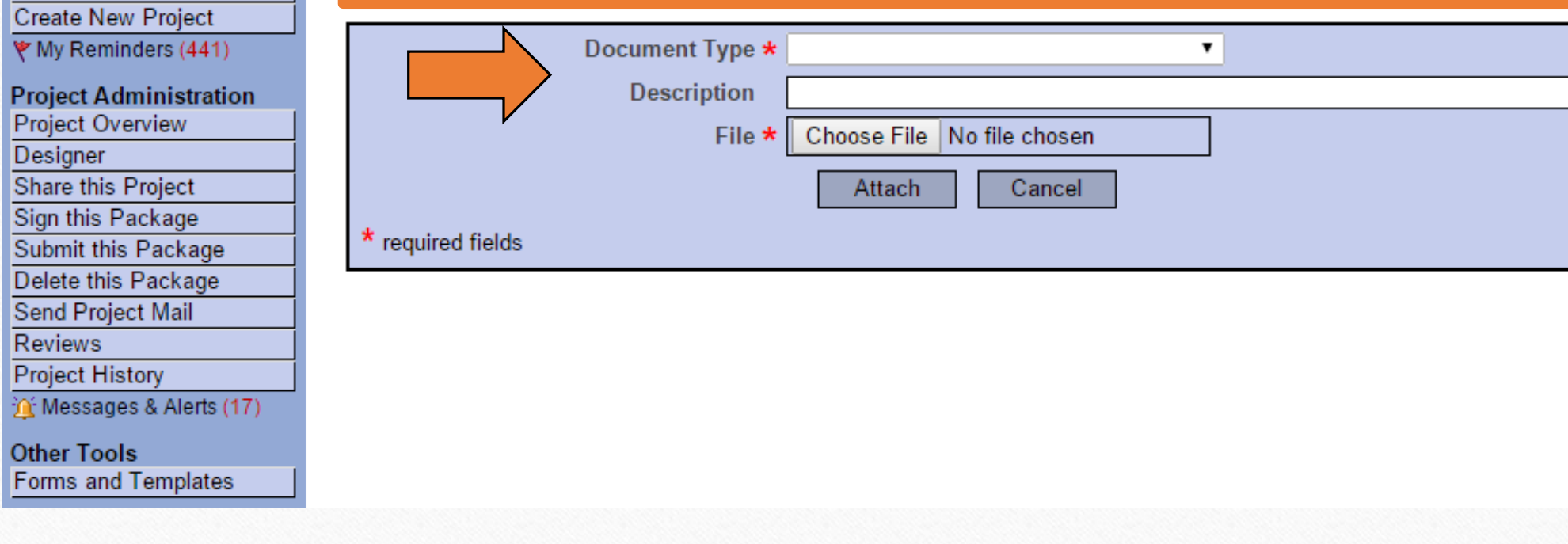

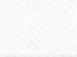

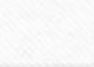

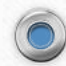

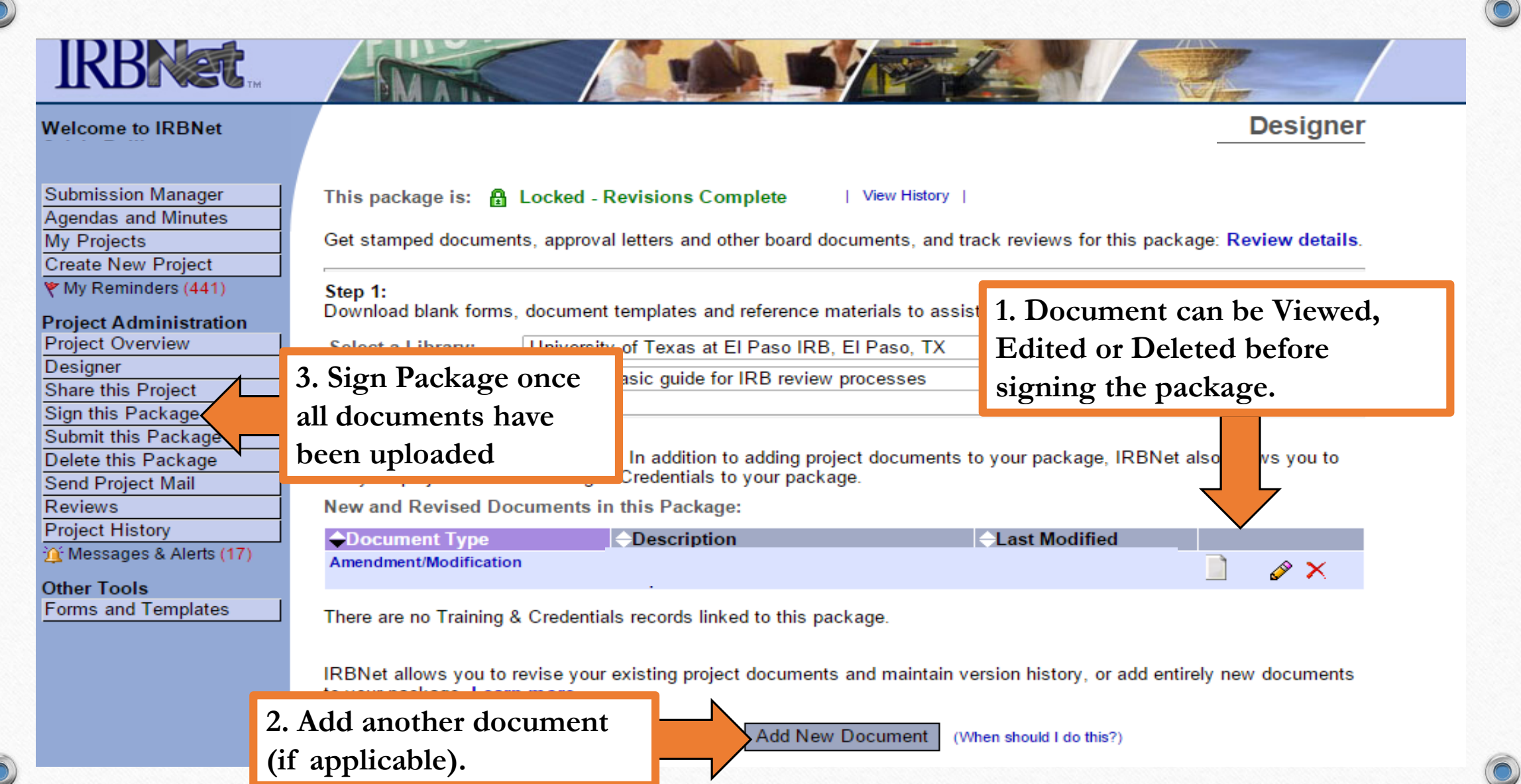

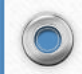

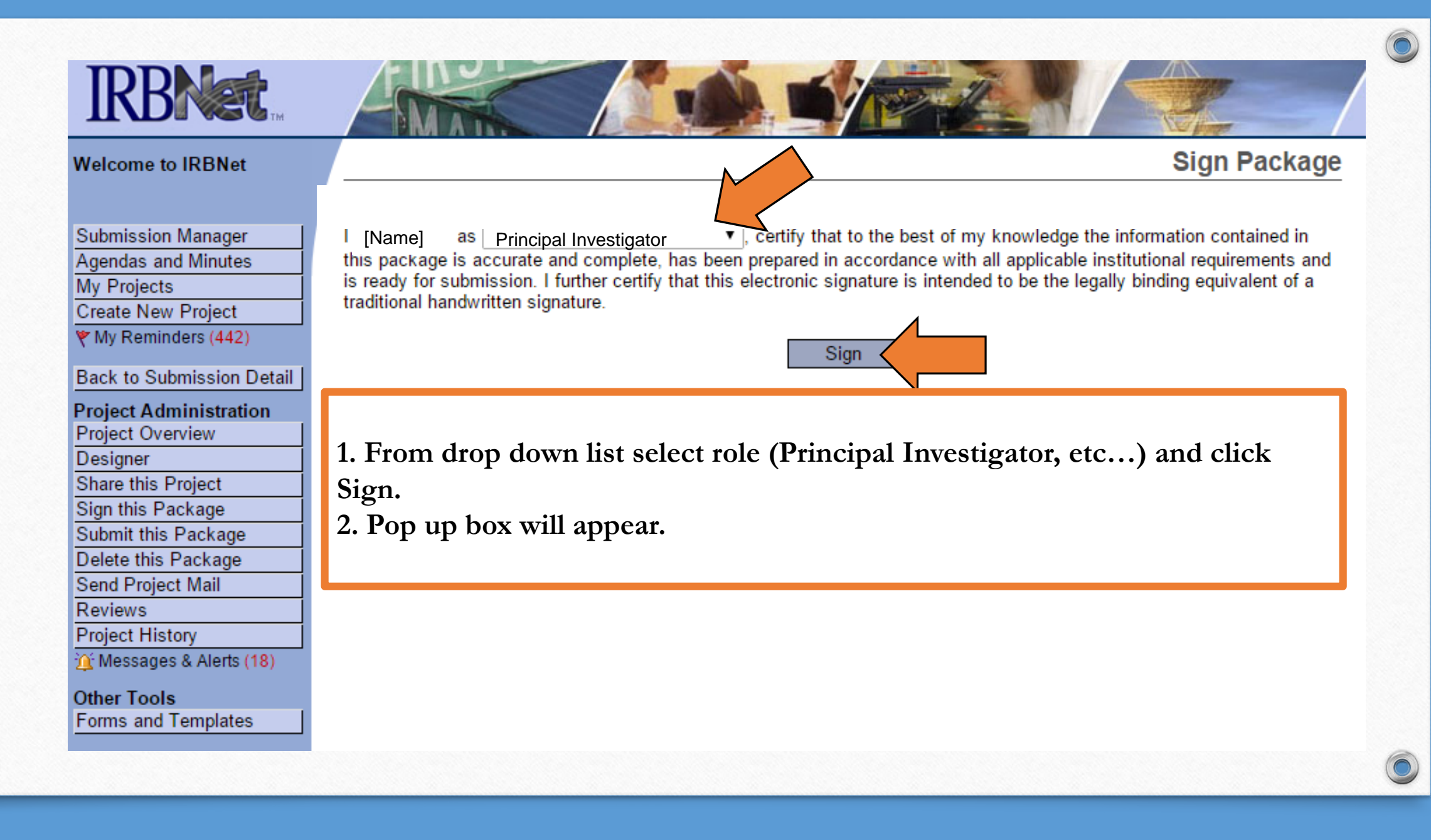

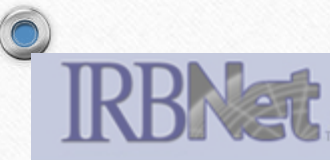

#### **Welcome to IRBNet**

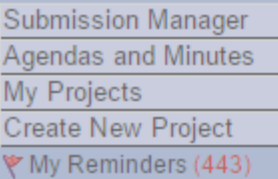

**Project Administration Project Overview** Designer Share this Project Sign this Package Submit this Package Delete this Package Send Project Mail Reviews **Project History** Messages & Alerts (10)

**Other Tools** Forms and Templates

 $\overline{\bullet}$ 

Sign package using IRBNet credentials. Continue. Page will refresh.

Please provide your IRBNet username and password to continue.

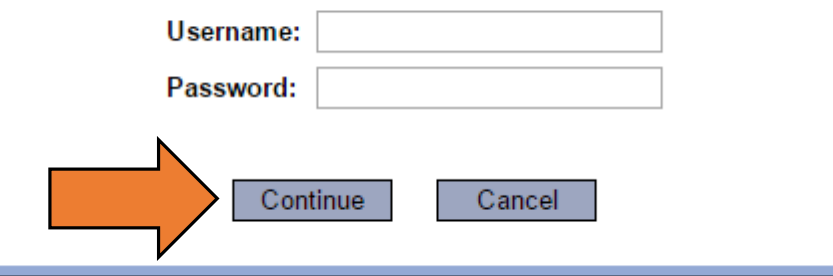

### ign Package

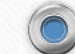

r

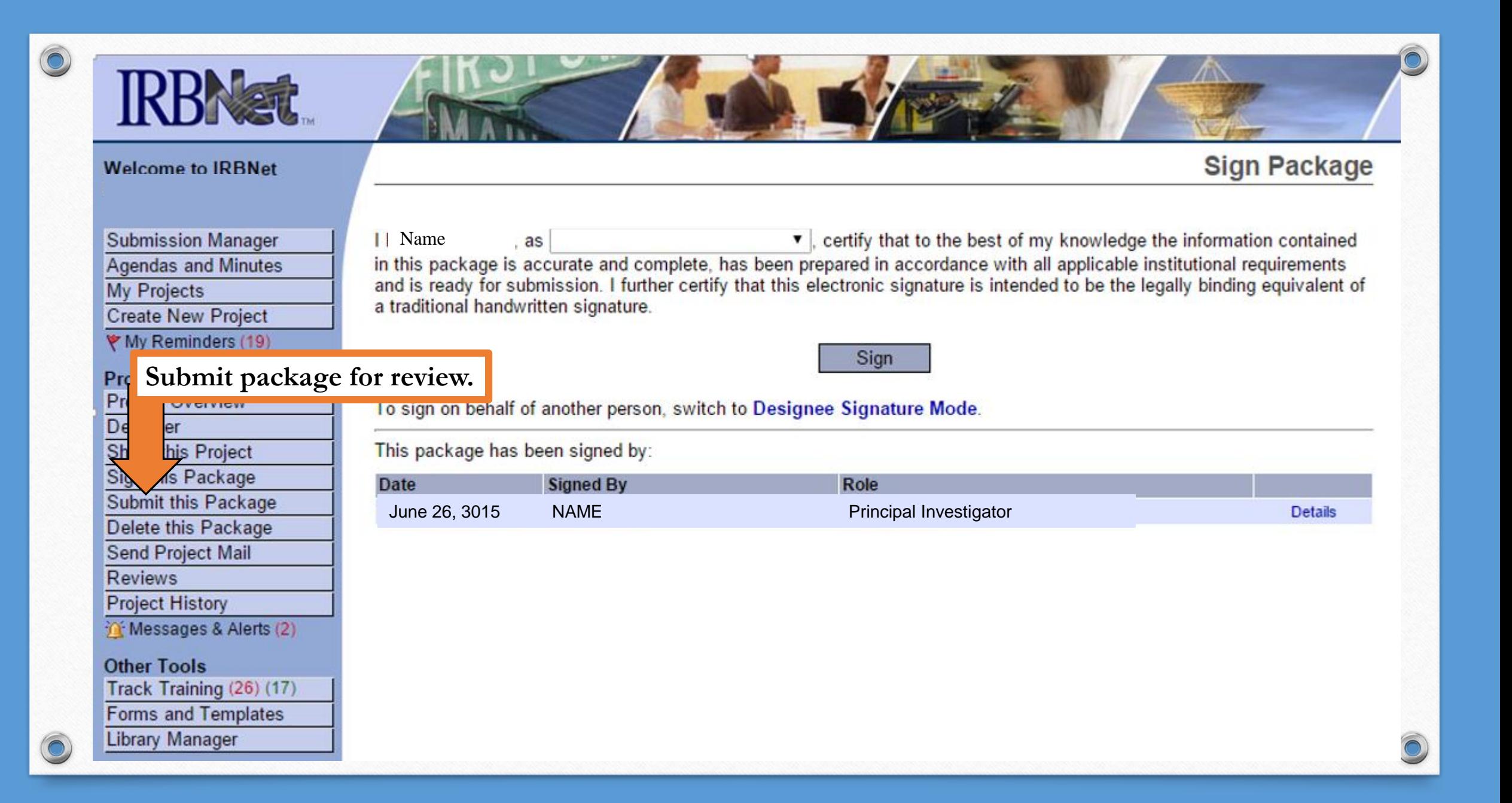

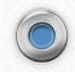

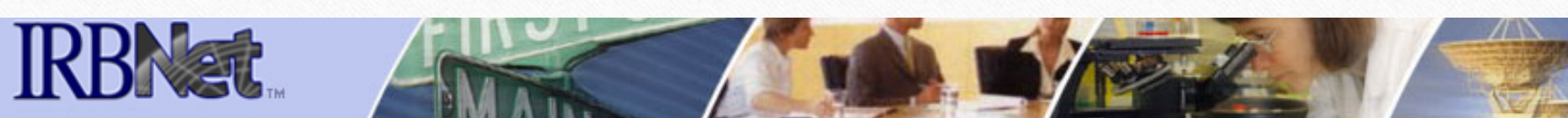

#### **Welcome to IRBNet**

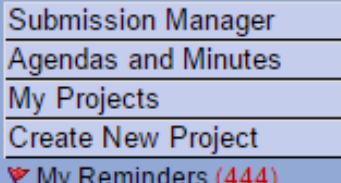

IRBNet supports multiple models of review. Using the "Submit" feature, you may electronically submit this document package to either a single Board, or to multiple Boards. Each Board you submit to will be notified of your submission and given access to view your electronic documents. Each Board will also be permitted to electronically record their review decision, which will be stored as a permanent part of your project record. You will be automatically notified when the review decision is electronically recorded.

**Submit Package** 

Please select a Board:

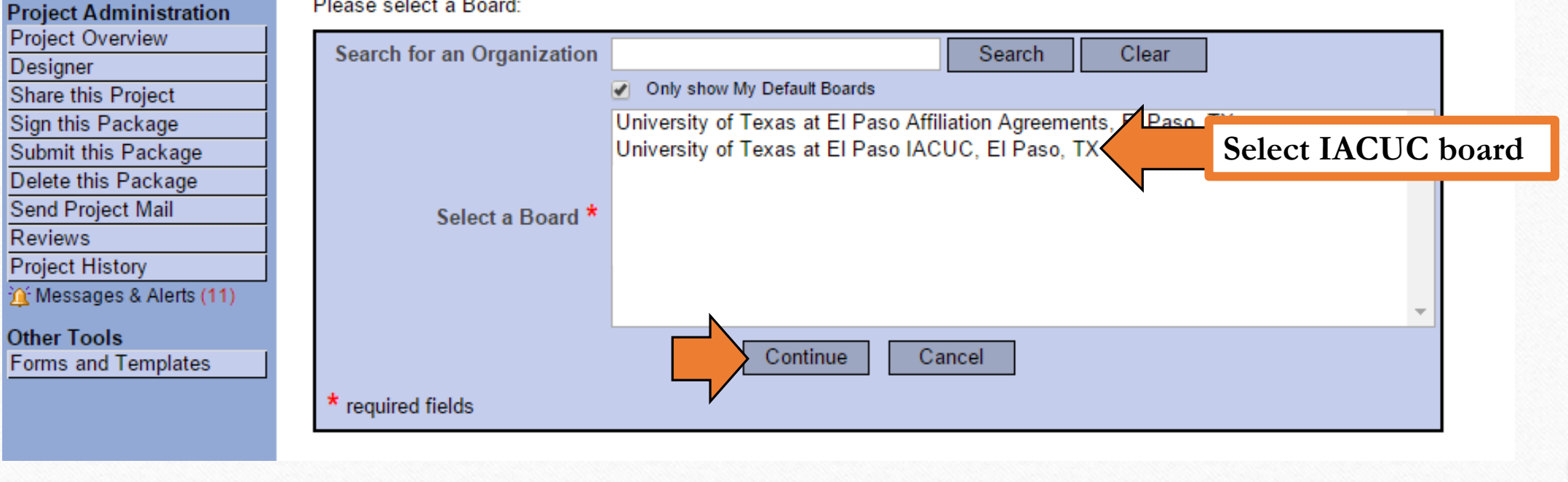

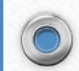

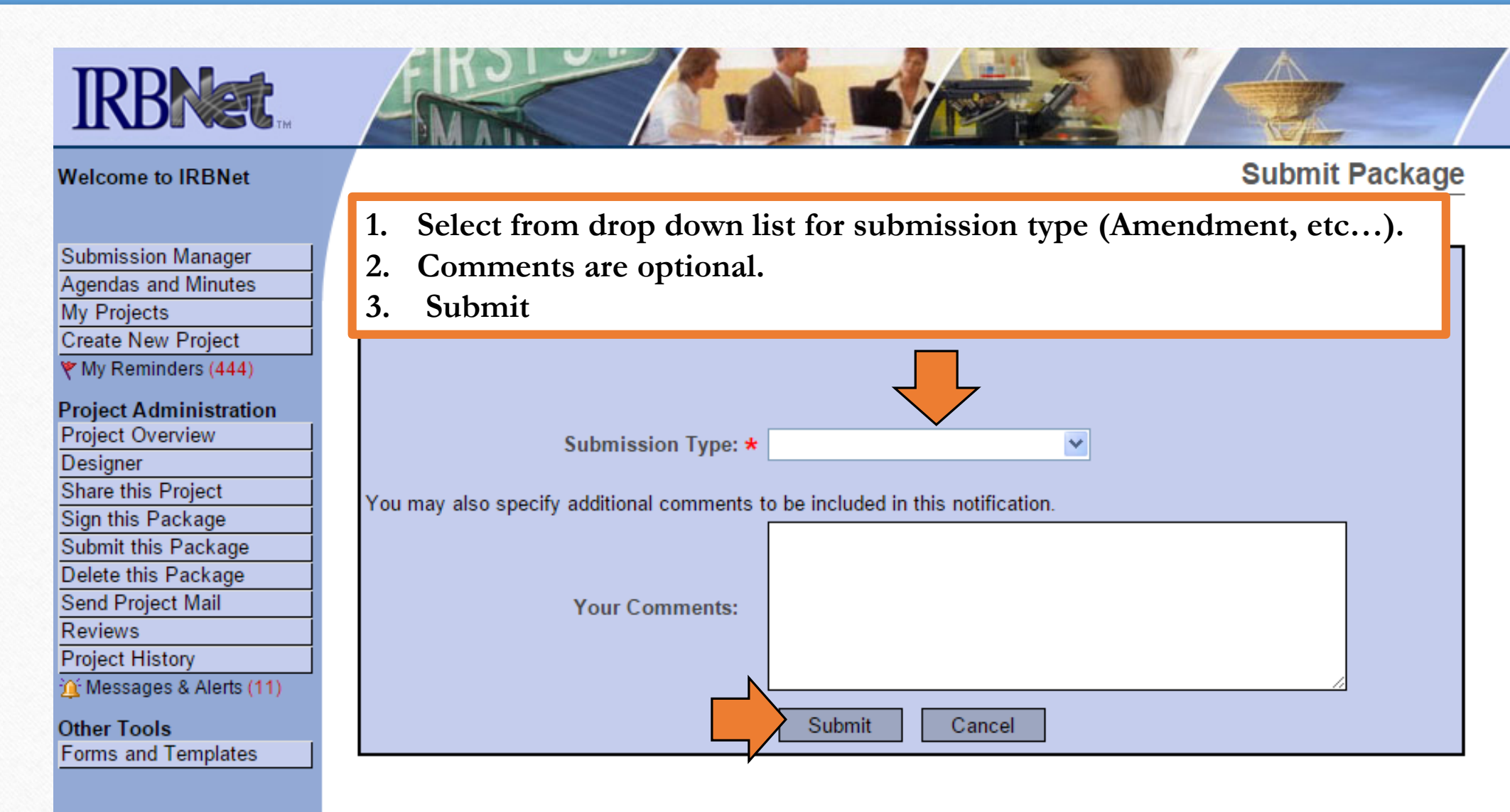

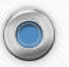

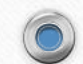

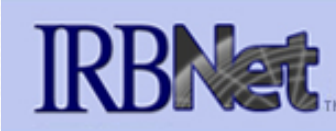

 $\textcircled{\small{\textcolor{red}0}}$ 

#### **Welcome to IRBNet**

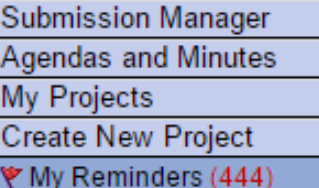

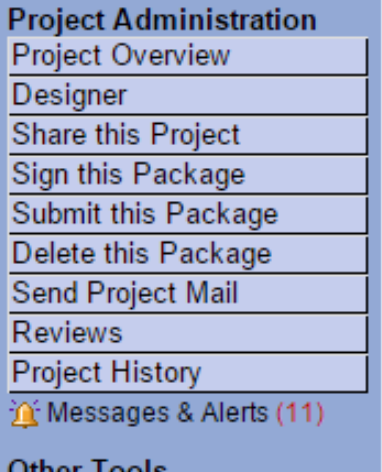

**Uther Tools Forms and Templates** 

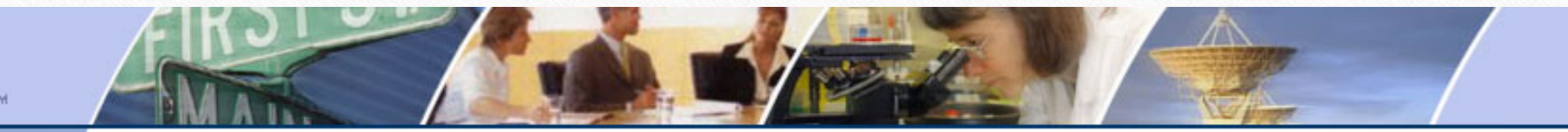

**Submit Package** 

**Submission Confirmation** 

This package has been successfully submitted for review.

Submitted by Name to Ramirez; at University of Texas at El Paso IACUC, El Paso, TX on 03/04/2015.

These users will automatically receive notification of this submission.

**Congratulations! You have successfully submitted a new package for review.**

### **What's Next?**

**IACUC Office will receive a notice of uploaded document and will process the submission in a timely manner. If you need to submit revisions to a package please view and follow PDF titled " Upload revisions to a package".** 

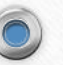

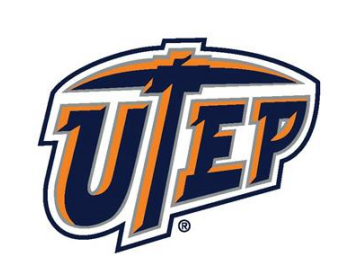

### THE UNIVERSTIY OF TEXAS AT EL PASO

www.utep.edu

## **QUESTIONS?**

**CONTACT THE IACUC OFFICE**

**PHONE : 915-747-6056**

**EMAIL : [iacuc@utep.edu](mailto:iacuc@utep.edu)**

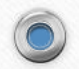

 $\bigcirc$ 

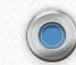